## **Galloway Township Public Schools**

Parent Portal Payment Guide

Galloway Township Public Schools

Visit the Galloway Township Web Store to make payments ONLINE!

https://GTPS.RevTrak.net

## **Login to Existing Web Store Account**

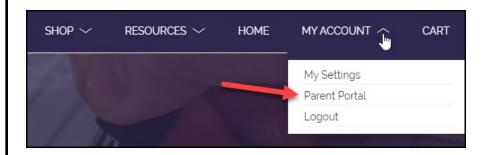

- Login using your Email Address and Password.
- Select <u>My Account</u>\* from the top navigation bar.
- ♦ Select the Parent Portal.

\*NOTE: When using a mobile device, select the icon to access the <u>Parent Portal</u> link in the drop-down.

## **Parent Portal**

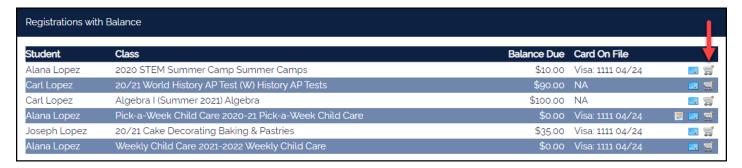

- Select the sicon to add the balance to your Shopping Cart.
- ♦ Once you are ready to process the payment select **Checkout.**
- ♦ Verify your billing address and payment information.
- ♦ When you hit Complete Order, your payment will be processed and a Receipt will appear.